## Session EXAMEN sur Chromebook

Dès demain, le 20 avril 2022, vous verrez cette nouvelle possibilité de connexion sur vos Chromebook. Comme son nom l'indique, il s'agit d'une session EXAMEN destinée à encadrer l'utilisation du Chromebook en contexte d'évaluation.

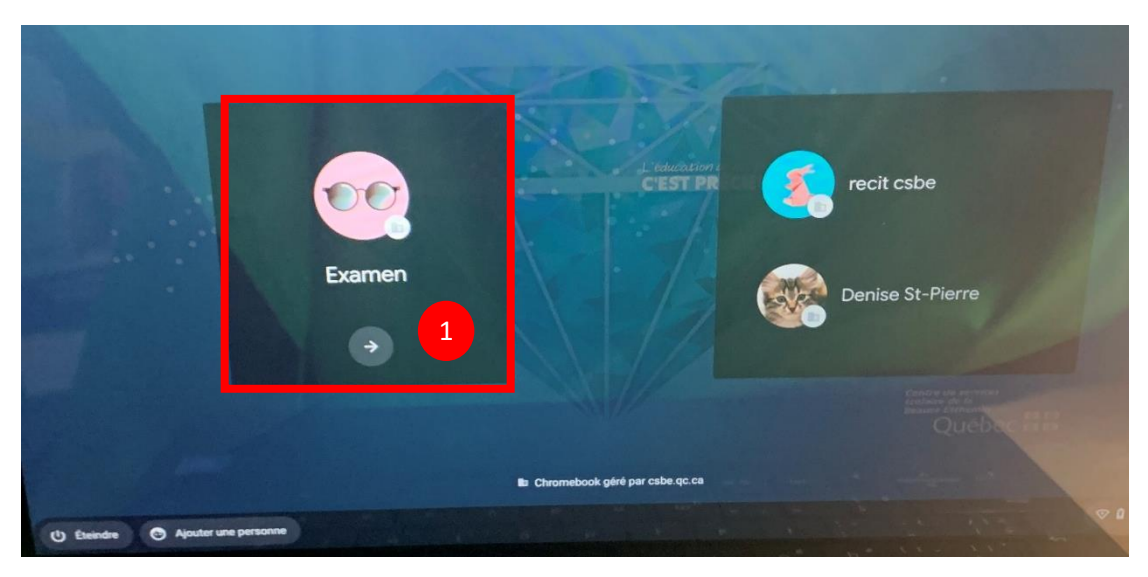

Voici ce que vous verrez maintenant à l'ouverture de vos Chromebook :

- 1. Débuter la session EXAMEN
- 2. Lire le message et poursuivre en cliquant sur la flèche. (Si vous n'êtes pas déjà branché au réseau WIFI, le faire à cette étape)

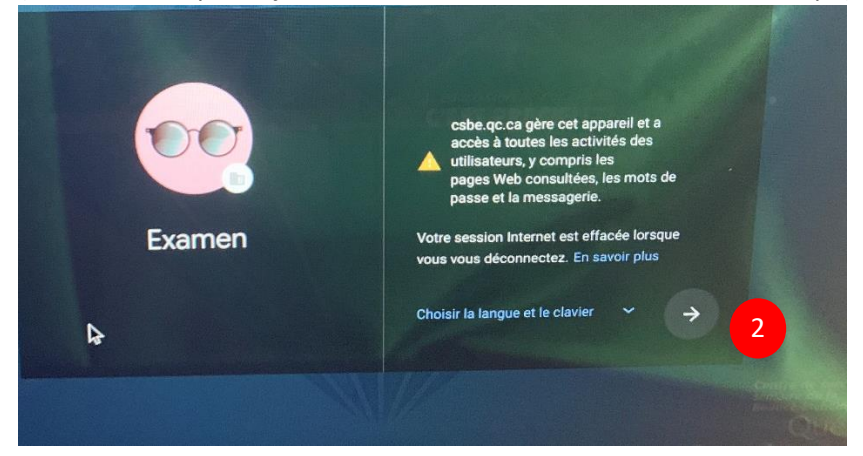

À l'ouverture, vous n'aurez accès qu' à **une application, Google Chrome** qui est lui-même limité à 3 sites web, soit :

- Le dictionnaire en ligne Usito
- Le dictionnaire traducteur en ligne : WordReference
- Le site Moodle du CSSBE

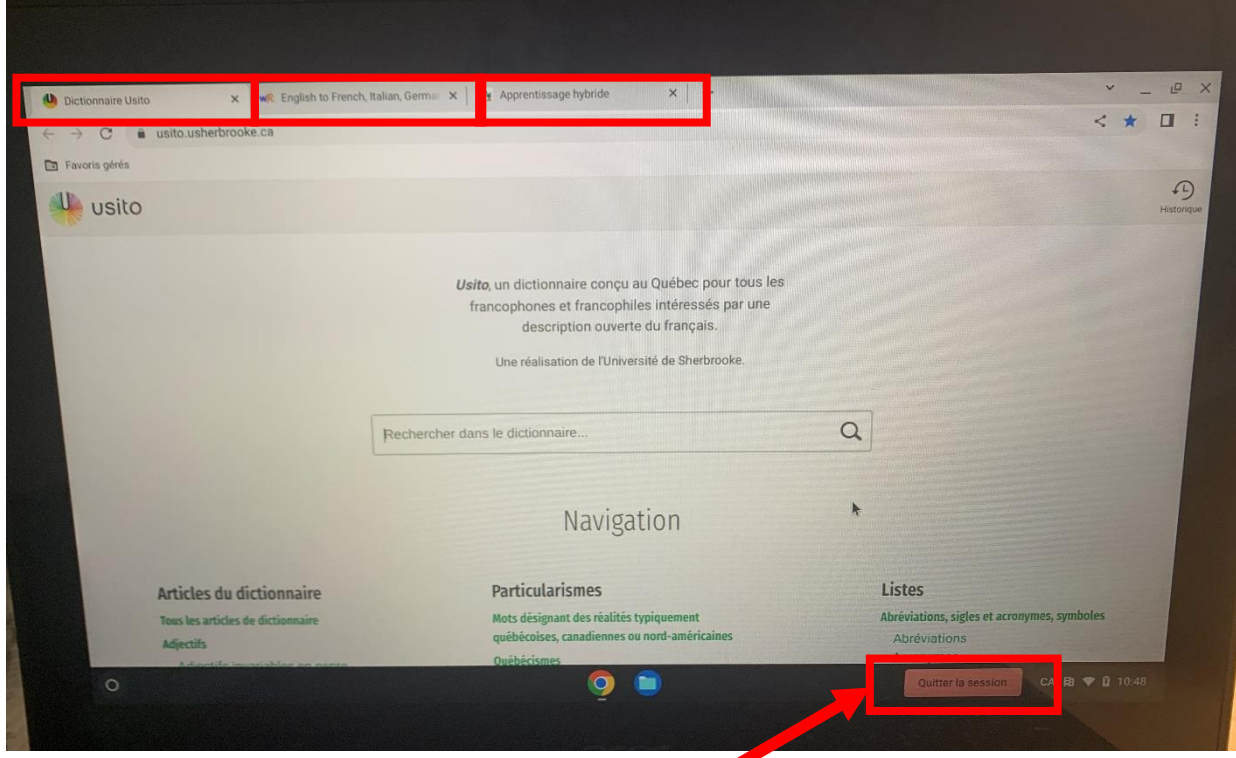

Le bouton qui permet de quitter la session demeure au bas de l'écran – il peut servir au surveillant afin de s'assurer que l'élève est bel et bien dans la session EXAMEN.

Particularités :

- Aucune autre application que le navigateur Google Chrome ne peut être utilisée.
- Aucun autre site web ne peut être consulté que les trois nommés précédemment.
- Aucune clé USB n'est utilisable.
- Le correcteur orthographique est désactivé dans Moodle pour permettre d'évaluer l'orthographe.
- À VENIR : un fond d'écran de couleur différente pour permettre aux surveillants de voir si les élèves sont bien dans la session EXAMEN.